# Review of Calculus I

# Douglas Meade, Ronda Sanders, and Xian Wu Department of Mathematics

#### Overview

The fundamental operations of calculus are limits, derivatives, and integrals (definite and indefinite). The goal of this week's lab is to review those basic operations using Maple.

## Maple Essentials

• Maple commands introduced in this lab:

| Command  | Description                                                                                                    |
|----------|----------------------------------------------------------------------------------------------------|
| :=x->    | define a function of x. eg: f:=x->sqrt(x); g:=t->2*sin(t);                                                             |
| limit    | compute limits or sided limits:                                                                                        |
|          | limit( $f(x), x=a$ ); finds the limit, $\lim_{x\to a} f(x)$ .                                                          |
|          | limit( $f(x), x=a, right$ ); finds the one-sided limit from right,<br>$\lim_{x \to a^+} f(x).$                         |
|          | $\lim_{x \to a^{-}} f(x), x = a, \text{left}; \text{ finds the one-sided limit from left,}$ $\lim_{x \to a^{-}} f(x).$ |
| diff     | compute derivatives of an expression:                                                                                  |
|          | diff( $f(x)$ , $x$ ); finds the derivative of $f(x)$ with respect to $x$ .                                             |
|          | diff( $f(x)$ , $x$ \$n); finds the nth derivative of $f(x)$ .                                                          |
| int      | compute definite and indefinite integrals:                                                                             |
|          | $int(f(x), x)$ ; evaluates the indefinite integral, $\int f(x) dx$ ;                                                   |
|          | $int(f(x), x=ab)$ ; evaluates the definite integral, $\int_a^b f(x) dx$ .                                              |
| plot     | plot one or more functions on a specified window                                                                       |
|          | plot( $f(x)$ , $x=ab$ ); plots the graph of $y = f(x)$ for $a < x < b$ ;                                               |
|          | plot([f(x), g(x)], x=ab); graphs two functions in a single plot                                                        |
| simplify | simplify(f(x)); simplifies $f(x)$                                                                                      |

Note that Maple's **int** command does not include any constants of integration. Whenever you evaluate an indefinite integral, do not forget to include a constant of integration (+C) in your answer.

- Basic Functions and Expressions: Maple uses sqrt(x) for √x, abs(x) for |x|, exp(x) for e<sup>x</sup>, and x<sup>n</sup> for x<sup>n</sup>. Other basic functions can be typed in as what they are but you must carefully use () to group together and match up expressions as needed. You must also type in \* when multiplication is presented. For example, you need to type in sin(x) instead of sinx for sin x and 2\*x/(x+y) instead of 2x/x+y for 2x/(x+y) are also type in ; at the end of a line that is to be executed.
- Palettes: The **Expression** palette can be used instead of typing the full Maple commands for many functions and operations. The **Common Symbols** palette contains other symbols, including  $\pi$  (Pi) and  $\infty$  (infinity).

## Related Course Material/Preparation

Review the basic terminology and properties of limits, derivatives, and integrals.

#### Activities

Many of the problems below can be solved in Maple using different interface methods: typing in a command directly, right-clicking over the expression, or using palettes. Try and/or combine different methods when possible. You should make it a habit to define a function or assign an expression to a name first. You should always inspect the output to verify that the function or expression was entered correctly. You can then apply operations by right-clicking or referring to the name or the equation label (if you use commands or palettes).

1. Use Maple to compute the derivative of the following functions:

(i) 
$$f(x) = x^3 \ln(x)$$
 (ii)  $g(x) = \frac{\arctan(x)}{\sqrt{x^2 + 1}}$  (iii)  $h(x) = \frac{1 - \ln(x)}{1 + \ln(x)}$ 

Notice that if you use a right-click to obtain the derivative the resulting derivative will be defined as a function. If you use the diff command the resulting derivative will be an expression.

- 2. Use Maple to compute the first and 100th derivatives of  $f(x) = x \sin(2x)$ .
- 3. Use Maple to evaluate the following indefinite and definite integrals:

(i) 
$$\int \frac{x+1}{(x-2)^2} dx$$
 (ii)  $\int_{-1}^3 x e^{-x^2} dx$  (iii)  $\int_0^{\pi/2} \left| \frac{1}{2} - \cos x \right| dx$ 

4. Use Maple to evaluate the following limits:

(i) 
$$\lim_{x \to 0} \frac{x^2 \arccos(x)}{(\sin(2x))^2}$$
 (ii)  $\lim_{n \to \infty} (1+3/n)^{2n}$  (iii)  $\lim_{t \to 1^+} \tan\left(\frac{\pi}{2}t\right)$ 

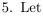

$$f(x) = \ln\left(\frac{(x^2+2)^2}{\sqrt{4x^2+1}}\right).$$

In a Maple worksheet:

- (a) Define the function using proper Maple notation.
- (b) Use right-clicking to find the first and second derivatives of f(x). Assign the derivatives to names using := with appropriate label references.

Hint: Reasonable names for these quantities would be df and ddf.

- (c) Find f(1), f'(1), and f''(1). Explain what each of these values tells you about the function f(x) when x = 1.
- (d) Plot the graph of y = f'(x) on the interval -4 < x < 4 and estimate the intervals on which y = f(x) is increasing.
- (e) Plot the graph of y = f''(x) on the interval -4 < x < 4 and estimate the intervals on which y = f(x) is concave up.
- (f) Create a single plot containing the graphs of y = f(x), y = f'(x), and y = f''(x) for -4 < x < 4. (Don't forget to give your graph a title.) Did you estimate correctly in (d) and (e)?
- (g) Right-click on your graph to see the context menu. Under the option Legend, click Show Legend. Double click to add appropriate names for each of the curves.

#### Assignment

Use Maple to do the following exercises from the textbook: 55 on page 266, 10 on page 437, and 100 on page 441. Turn in your answers **and** the Maple worksheet used to obtain them at the beginning of next week's lab.